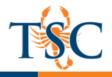

## Publishing a Canvas Course

Courses must first be published by the instructor before students can access them.

1. To publish a course, click on the **Home tab**.

| Home          |
|---------------|
| Announcements |
| Assignments   |
| Discussions   |
| Grades        |
| People        |

2. On the right hand side of the screen, click the **Publish icon**.

| Course Status        |                             |
|----------------------|-----------------------------|
| 🐼 Unpublished        | <ul> <li>Publish</li> </ul> |
| € Import from        | Commons                     |
| ♦ Choose Hore        | ne Page                     |
| ⑦ Course Setu        | p Checklist                 |
| 📢 New Annou          | ncement                     |
| Coming Up            | 🔰 View Calenda              |
| Nothing for the next | week                        |

3. Your course is now published. Repeat this process as necessary for your other courses.